## **MathType per Google Documents**

Per utilitzar el MathType al drive hem d'obrir un document qualsevol i seguir els següents passos:

Anem a **Complements** i fem click a **Baixa complements**

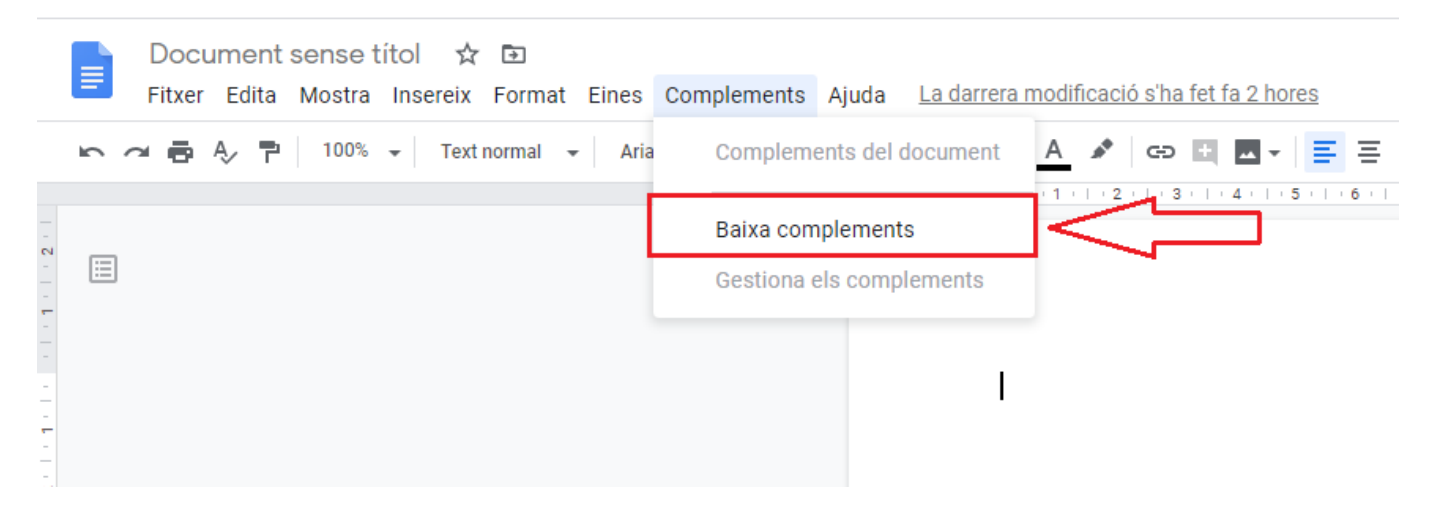

S'obrirà aquesta finestra, seleccionem **MathType**:

Last<br>update:

update: 2020/05/08 public:mathtype\_per\_google\_docs https://wiki.caminstech.upc.edu/doku.php?id=public:mathtype\_per\_google\_docs&rev=1588937295 13:28

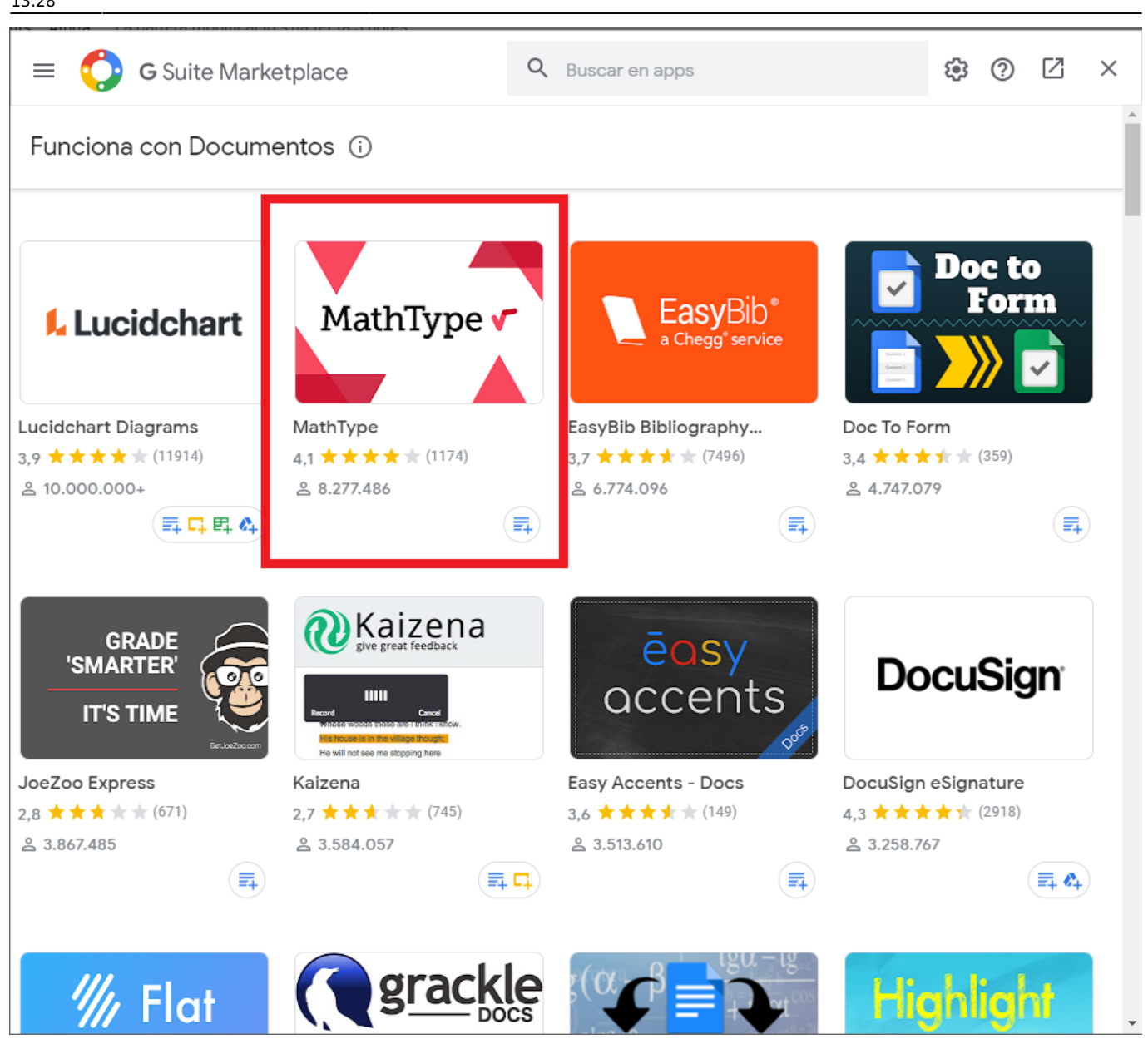

Premem **Instalar**:

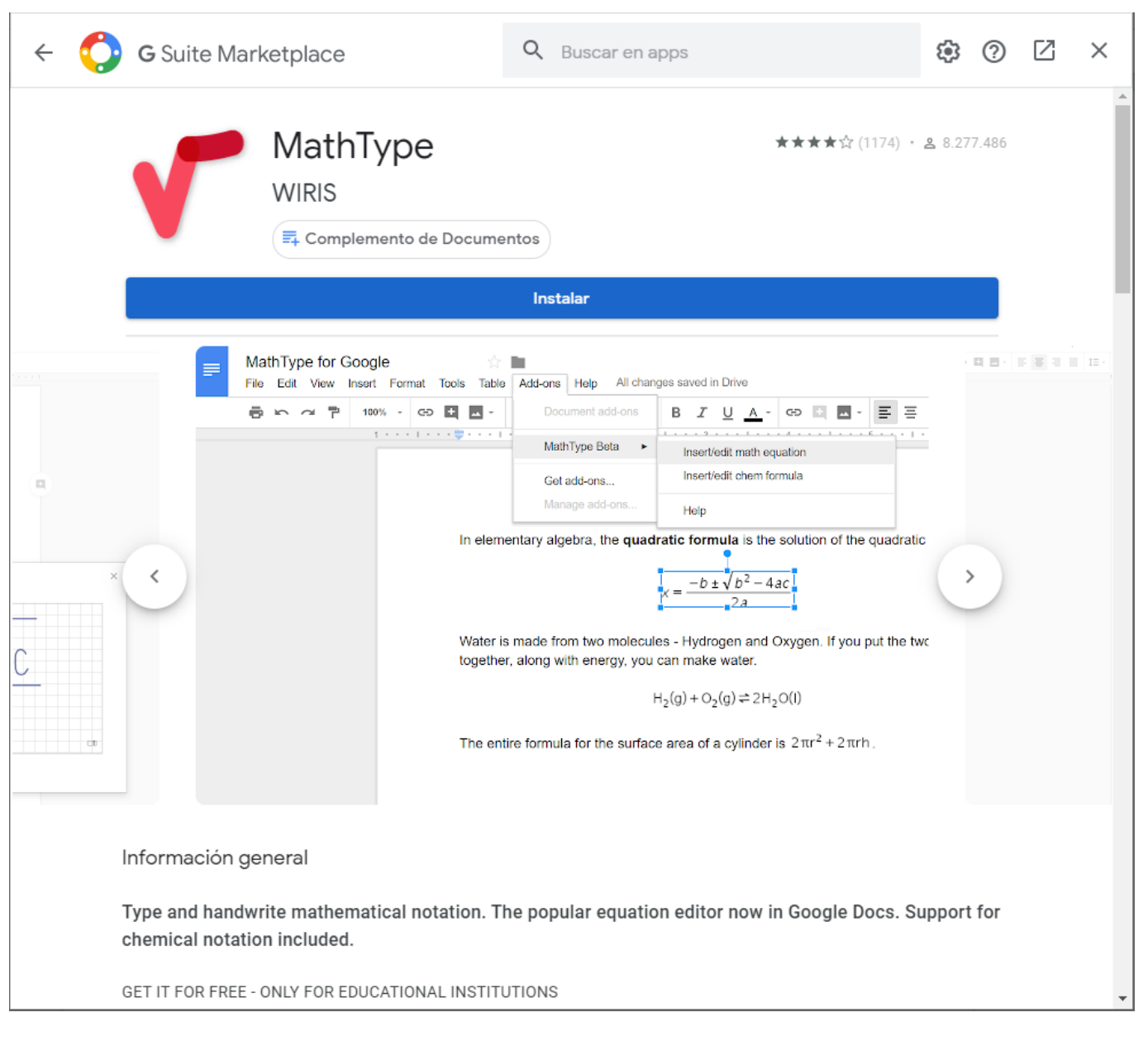

## Premem **Continuar**:

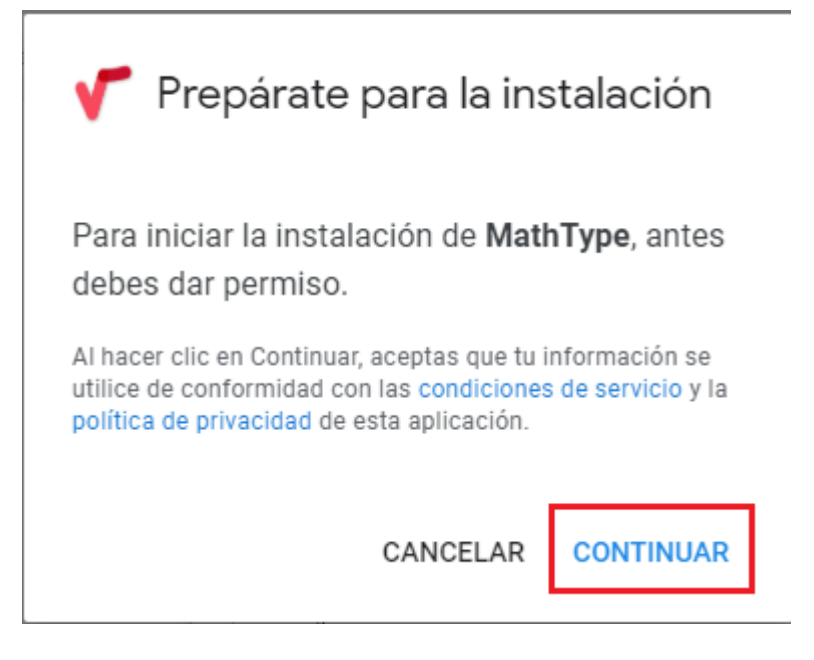

## Escollim el nostre correu upc:

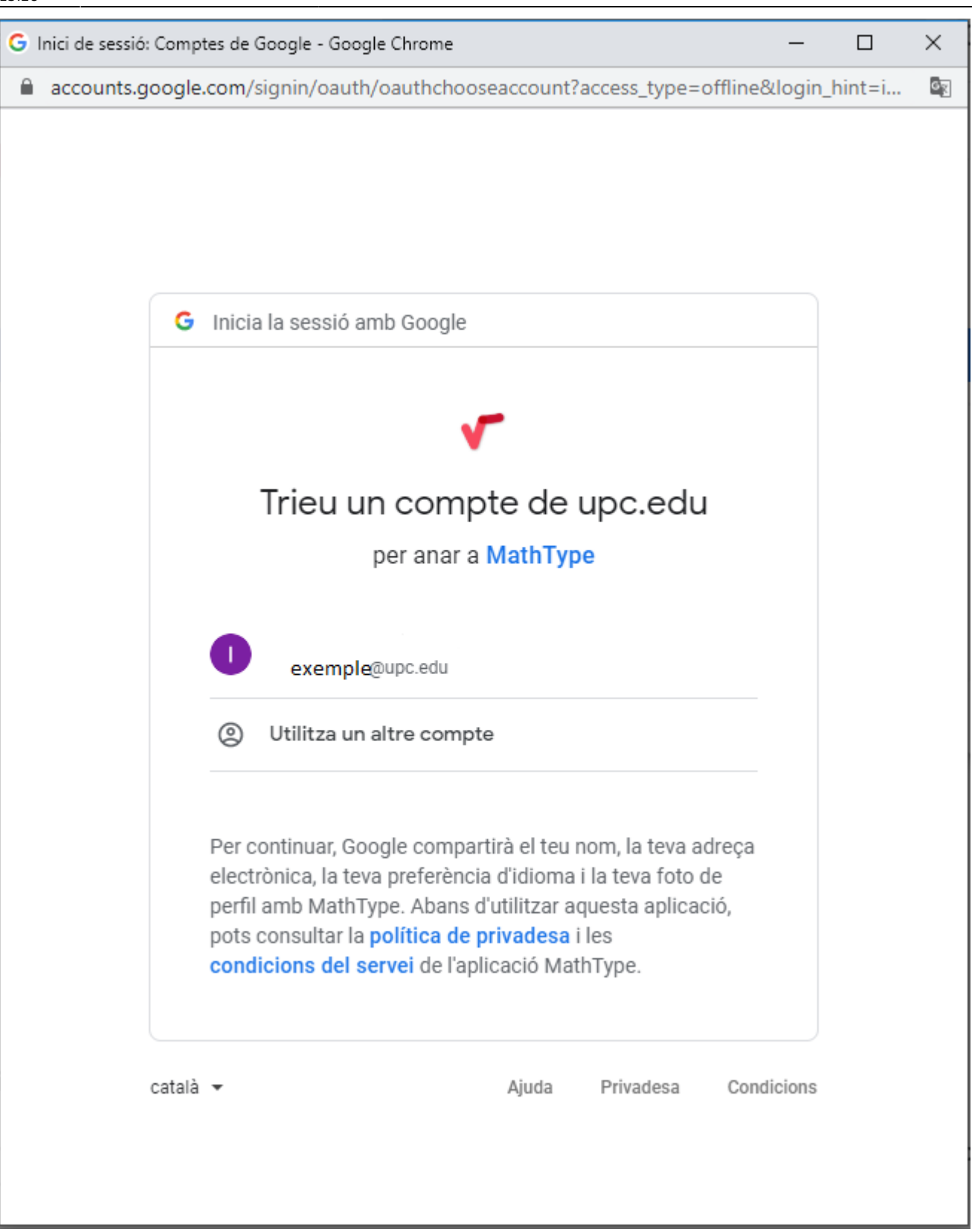

## Premem **Permet**:

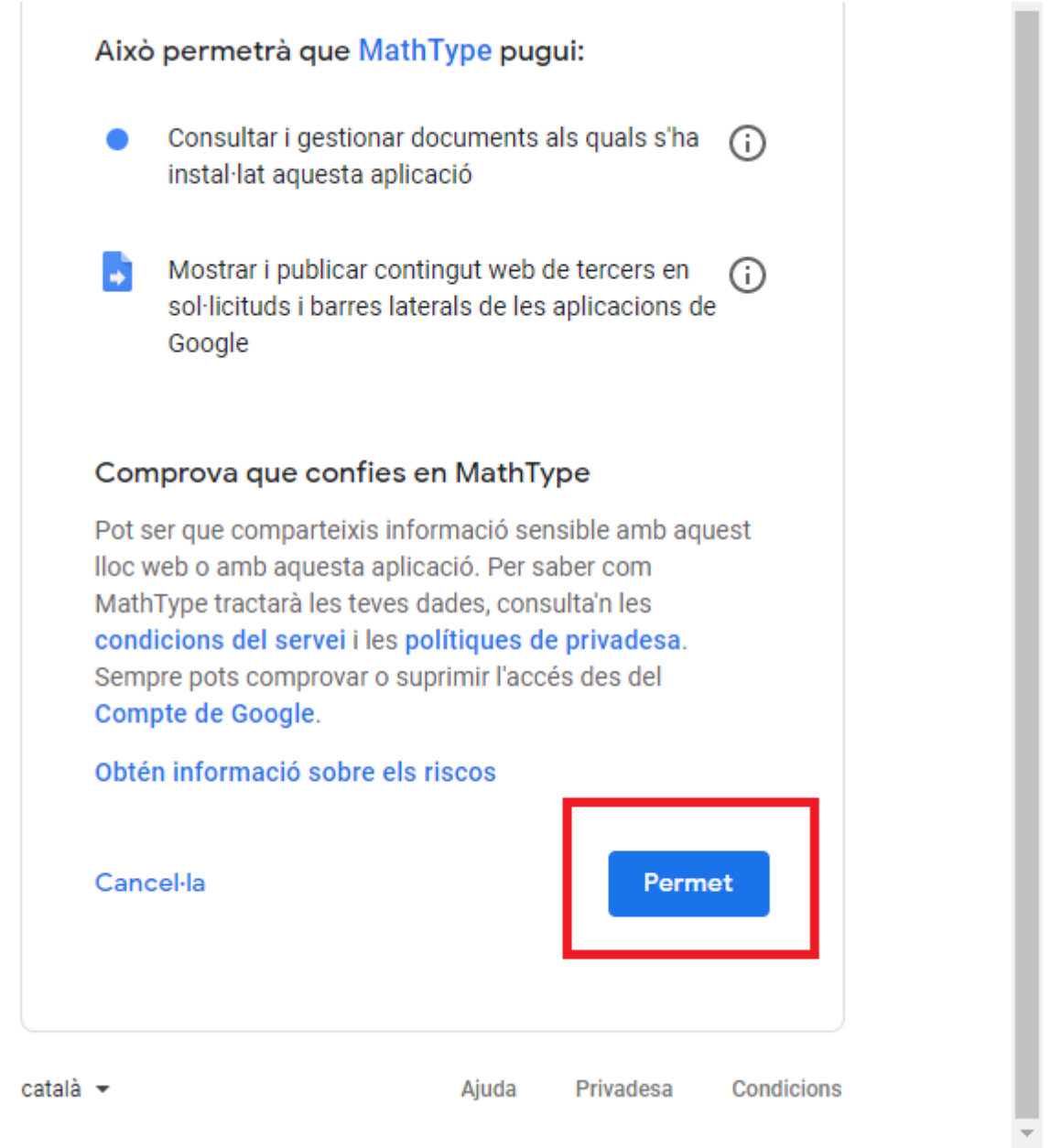

I ja tindríam el MathType instal·lat, ara per utilitzar-lo només cal anar a **Complements** i a **MathType** ja podrem afegir equacions i fórmules:

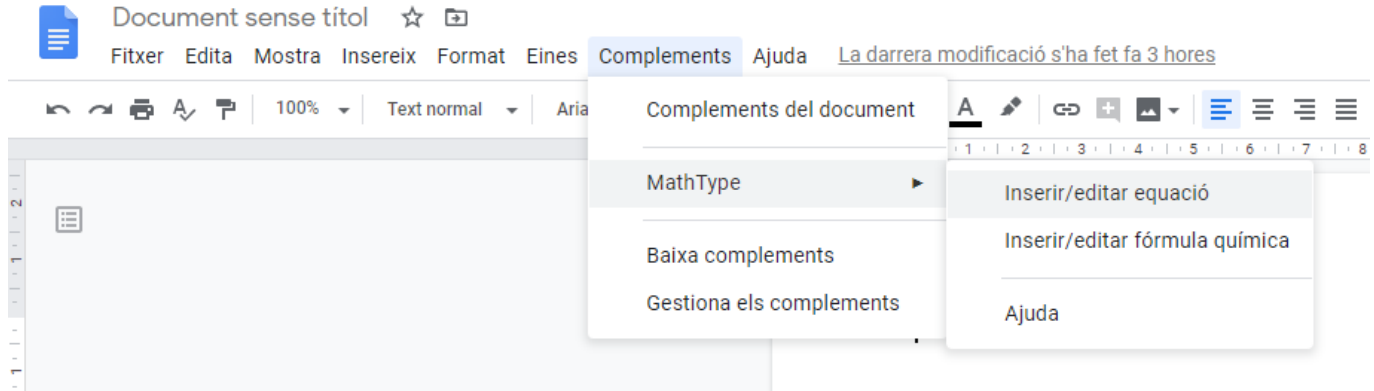

Last update: 2020/05/08 13:28 public:mathtype\_per\_google\_docs https://wiki.caminstech.upc.edu/doku.php?id=public:mathtype\_per\_google\_docs&rev=1588937295

From: <https://wiki.caminstech.upc.edu/> - **CaminsTECH Wiki**

Permanent link: **[https://wiki.caminstech.upc.edu/doku.php?id=public:mathtype\\_per\\_google\\_docs&rev=1588937295](https://wiki.caminstech.upc.edu/doku.php?id=public:mathtype_per_google_docs&rev=1588937295)**

Last update: **2020/05/08 13:28**

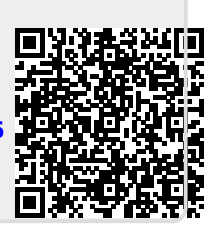